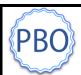

## iPigeon

## Striking off the iPigeon via Unikon UCS (Ring Marker)

If you don't have an iPigeon ring marker at your club, but have a Unikon ring marker, you can print off your arrivals using the following procedure:-

1) Power up Unikon UCS as normal but it <u>must</u> gain radio signal (manual time will not be good enough)

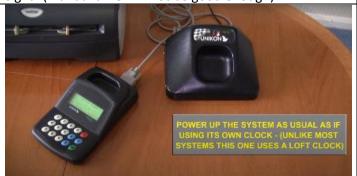

2) Disconnect UCS from Unikon base station at base end but leaving cable still connected to marker

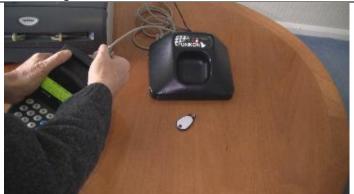

3) Connect Unikon UCS to iPigeon using MiniDin cable

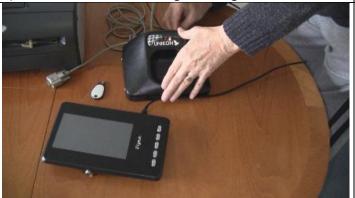

4) Once powered up, select Club Manager on iPigeon

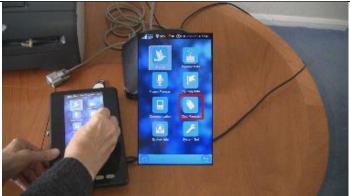

5) Present Unikon fob to the UCS to authorise marking

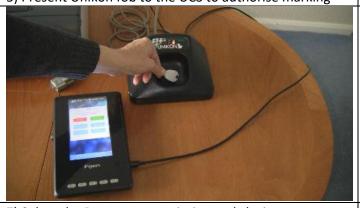

6) Select Race Manager on the iPigeon

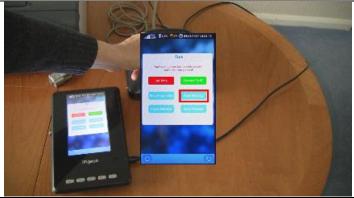

7) Select the Race you are printing and closing

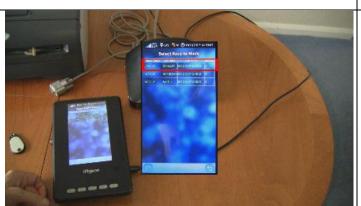

8) Press **Arrive** for Race-in-Progress listing or **Close> Print** for a Race Finalisation listing

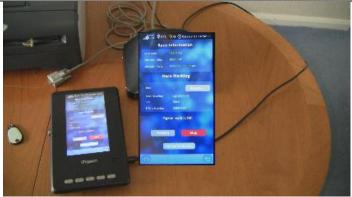